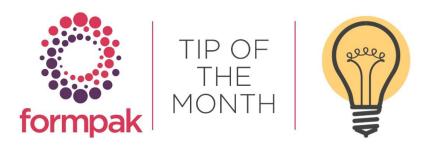

## FORMULATION LOCKING

Automatic Locking of a Formulation Composition

Automatic locking of Formulations Composition removes the ability for Users to Modify a Formulations Composition regardless of the User having the necessary permissions on Operations, and Entity Properties. and Item Class. Unless the User has the relevant Item Class permission on Formulations to do so. Once the Formulation has been Sold or Sampled the Formulation is then 'Locked' and the Composition cannot be modified.

The Default setting on Formulations to Prevent Composition Modification is No, however the 'Locking' process can be changed to be locked manually on a Formulation with the relevant permissions and the applicable application settings.

| - Modify a Formulation              | DS                                  |                                    |                |               |             |           |      | Save  |
|-------------------------------------|-------------------------------------|------------------------------------|----------------|---------------|-------------|-----------|------|-------|
|                                     |                                     |                                    |                |               |             |           |      |       |
| On this page, you can modify attri  | butes and properties of a Formulati | on.                                |                |               |             |           |      |       |
| Formulation                         |                                     |                                    |                |               |             |           |      |       |
|                                     | 17-F-141                            | Citrus Burst                       |                |               |             |           |      |       |
| Information                         |                                     |                                    |                |               |             |           |      |       |
| Key Details                         | Certification                       | Classification                     | Composition    | Properties    | Attachments | Documents | Cost | Sales |
| Code                                | 17-F-141                            | P.                                 |                |               |             |           |      |       |
| Experimental Code                   |                                     | Alternative Code                   |                |               |             |           |      |       |
|                                     | Citrus Burst                        |                                    |                |               |             |           |      |       |
| Short Name                          |                                     |                                    |                |               |             |           |      |       |
| Description                         |                                     |                                    |                |               |             |           |      |       |
|                                     |                                     |                                    |                |               |             |           |      |       |
|                                     |                                     |                                    |                |               |             |           |      |       |
|                                     |                                     |                                    |                |               |             |           |      |       |
|                                     |                                     |                                    | 1.             |               |             |           |      |       |
| Comment                             |                                     |                                    |                |               |             |           |      |       |
|                                     |                                     |                                    |                |               |             |           |      |       |
|                                     |                                     |                                    |                |               |             |           |      |       |
|                                     |                                     |                                    |                |               |             |           |      |       |
|                                     |                                     |                                    | h              |               |             |           |      |       |
| Active                              |                                     | tive" determined by Active Prope   |                |               |             |           |      |       |
| Availability                        |                                     | vailability" determined by Availab | ility Property |               |             |           |      |       |
| Item Class                          | Fragrance Formulation               |                                    |                |               |             |           |      |       |
| Item Uses                           |                                     | Item GroupNone                     | ···· 👻         |               |             |           |      |       |
|                                     | Any Item Type V                     |                                    |                |               |             |           |      |       |
|                                     |                                     |                                    |                |               |             |           |      |       |
| Prevent Composition<br>Modification | ●Yes ○No                            |                                    |                |               |             |           |      |       |
| Use In Complex Raw                  | OYes No.                            |                                    |                |               |             |           |      |       |
| Materials                           |                                     |                                    |                |               |             |           |      |       |
|                                     | None ¥                              | Unit of Measure kg                 |                |               |             |           |      |       |
| Current Cost Price                  |                                     | GBP Price Date 23                  | /02/2023       | E.g. d/m/yyyy |             |           |      |       |
| Standard Cost                       |                                     |                                    |                |               |             |           |      |       |
| Calculated Cost Price               | 0                                   | GBP Price Date 23                  |                | E.g. d/m/yyyy |             |           |      |       |
| Print Alternative Item              |                                     | Costing Method                     | Default]       |               |             |           |      |       |
|                                     |                                     |                                    |                |               |             |           |      |       |
| Prevent Explosion<br>Task           |                                     |                                    |                |               |             |           |      |       |
| Development Job                     |                                     |                                    |                |               |             |           |      |       |
| Modification Of                     |                                     |                                    |                |               |             |           |      |       |
| Creator                             | CHERYL                              | Cheryl                             |                |               |             |           |      |       |
| Created Date                        |                                     | E.g. d/m/yyyy                      |                |               |             |           |      |       |
| Last Modifier                       |                                     | Cheryl                             |                |               |             |           |      |       |
| Last Modified Date                  | 25/11/2022                          | E.g. d/m/yyyy                      |                |               |             |           |      |       |

The application setting for the functionality is located in 'Manage Application Setting' Category Formulation Management.

| 🖻 Manage Application Settings - TEST (DB2 V10.5)          |             |          |  |  |  |
|-----------------------------------------------------------|-------------|----------|--|--|--|
|                                                           |             |          |  |  |  |
| On this page you can modify the application settings.     |             |          |  |  |  |
| Category Formulation Management                           |             |          |  |  |  |
| Setting                                                   | Description | Value    |  |  |  |
| Prevent Formulation Composition Modification when sampled |             |          |  |  |  |
| Prevent Formulation Composition Modification when sold    |             | ●Yes ○No |  |  |  |

Sold and Sampled information can be viewed on the Sales Tab of the Formulation.

| 📑 View a Formulation - TE          | ST (DB2 V10.5)    |                |                     |               |             | Edit View Com | position Print Composition | View Sample Details | View R |
|------------------------------------|-------------------|----------------|---------------------|---------------|-------------|---------------|----------------------------|---------------------|--------|
|                                    |                   |                |                     |               |             |               |                            |                     |        |
| On this page, you can view details | of a Formulation. |                |                     |               |             |               |                            |                     |        |
| Formulation                        |                   |                |                     |               |             |               |                            |                     |        |
| Formulation 1                      | 7-F-141           | Citrus Bur     | st                  |               |             |               |                            |                     |        |
| Information                        |                   |                |                     |               |             |               |                            |                     |        |
| Key Details                        | Certification     | Classification | Composition         | Properties    | Attachments | Documents     | Cost                       | Sales               |        |
| Sampling                           |                   |                |                     |               |             |               |                            |                     |        |
| Has Been Sampled                   | ©Yes ◯No          | First Sample R | eference            |               |             |               |                            |                     |        |
| Sample Bin                         |                   | Last Sam       | ple Date 09/11/2023 | E.g. d/m/yyyy |             |               |                            |                     |        |
| Library                            | None 👻            |                |                     |               |             |               |                            |                     |        |
| Exclusive Party                    |                   |                |                     |               |             |               |                            |                     |        |
|                                    | -                 | 6              | 2                   |               |             |               |                            |                     |        |
|                                    |                   |                |                     |               |             |               |                            |                     |        |
| Production                         |                   |                |                     |               |             |               |                            |                     |        |
| Has Been Sold                      | ⊖Yes  No          |                |                     |               |             |               |                            |                     |        |
| Stock Bin                          |                   |                | ale Date            | E.g. d/m/yyyy |             |               |                            |                     |        |

This information will appear once the Formulation has been Sampled via the Sample Task in Projects or if the information on the Sale and Sample dates have been manually entered and saved in 'Add a New Cross Reference'.

| Add a New Cross Reference - TE               | ST (DB2 V10.5) |
|----------------------------------------------|----------------|
|                                              |                |
| On this page you can add a new cross referer | ice.           |
| Add a New Cross Reference                    |                |
| Company                                      |                |
|                                              |                |
|                                              | •              |
| Item                                         |                |
| Code Cross Reference Sequence                | ▼              |
| Code Cross Reference                         |                |
| Name Cross Reference                         |                |
| Last Sale Date                               | E.g. d/m/yyyy  |
| Last Sample Date                             | E.g. d/m/yyyy  |
| Application                                  |                |
|                                              |                |
|                                              | •              |
| UFI                                          |                |
| PCN Number<br>Notes                          |                |
| Notes                                        |                |
|                                              |                |
|                                              |                |
|                                              |                |
|                                              |                |

The Sold and Sampled fields are then automatically populated on the Sales Tab within the Formulation.

The Formulation is now 'Locked' unless the User has the permission Override Prevent Composition Modification on the relevant Item Class for the Formulation.

| Set Prevent              | Remove Prevent           | Override Prevent         |
|--------------------------|--------------------------|--------------------------|
| Composition Modification | Composition Modification | Composition Modification |
| Allow-Inherit            | Allow-Inherit            | Allow-Inherit            |
|                          |                          |                          |

## Mini Tip

## Allergen Document

It is now possible to adapt the new Allergen Declaration to display the existing allergens and the additional 2023 allergens in the declaration.

Navigate to 'Modify a Property' input Property AGN2023INGDETAILS and in the Property Based on field input the Property AGNALL. This is a calculated Property which targets both the existing AGN Property and the new AGN2023 Property. Therefore, both sets of allergens will now appear on the document.

| Modify a Property - TEST (DB2 V10.5)                                                                                                    |  |  |  |  |  |
|----------------------------------------------------------------------------------------------------|--|--|--|--|--|
|                                                                                                    |  |  |  |  |  |
| On this page you can modify a property.                                                                                                    |  |  |  |  |  |
| Search for a Property                                                                                                    |  |  |  |  |  |
| Properties AGN2023INGDETAILS                                                                                                    |  |  |  |  |  |
| Modify a Property                                                                                                    |  |  |  |  |  |
| Key Attributes Calculation                                                                                                    |  |  |  |  |  |
| Is Calculated No Yes<br>Prevent Batch Calculation Update No Yes<br>Rule Type Standard Custom<br>Calculation Method Ingredient Disclosure<br>Property Based On AGNALL THIS IS/CONTAINS ALL C<br>Calculation Source Regulatory Composition Physical Composition Other Property<br>Family Severity<br>General Concentration Limit Lower Limit<br>Code Name Value |  |  |  |  |  |
| Rule Script                                                                                                    |  |  |  |  |  |
|                                                                                                    |  |  |  |  |  |

Note: Ensure that there is only one instance of AGNALL per Allergen.

To see previous 'Tip of the Month' articles, please see here.

All of our training and support material can be accessed from our **Support Centre**. The Support Centre is available 24/7 and is a great resource to use at your convenience. It includes:

- Over 100 training and support articles
- Links to training videos
- Quick Start Guides
- The Formpak Training Matrix

The Support Centre can be accessed on the Home screen of Formpak software or via the following link: <a href="https://www.formpak-software.com/Support\_Centre/Pages/Support\_Centre.html">https://www.formpak-software.com/Support\_Centre/Pages/Support\_Centre.html</a>

Our **Support Team** are available: Monday - Thursday: 8:30 - 17:00 (GMT) Friday: 8:30 - 16:00 (GMT) Email: support@formpak-software.com Telephone: +44 (0) 1235 250 020 The Formpak **Help Centre** is included directly in Formpak software, just press the 'Help' button to access it. The Formpak Help Centre offers explanations for each function of the application as well as a glossary of the technical terminology used.

View our **YouTube** channel with lots of helpful guides and information about Formpak <u>https://www.youtube.com/user/FormpakSoftware/videos</u>